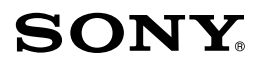

4-659-754-**02**(1)

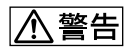

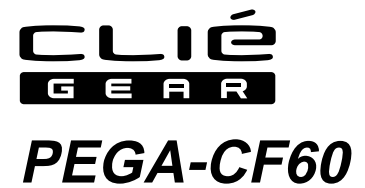

2001 Sony Corporation

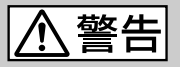

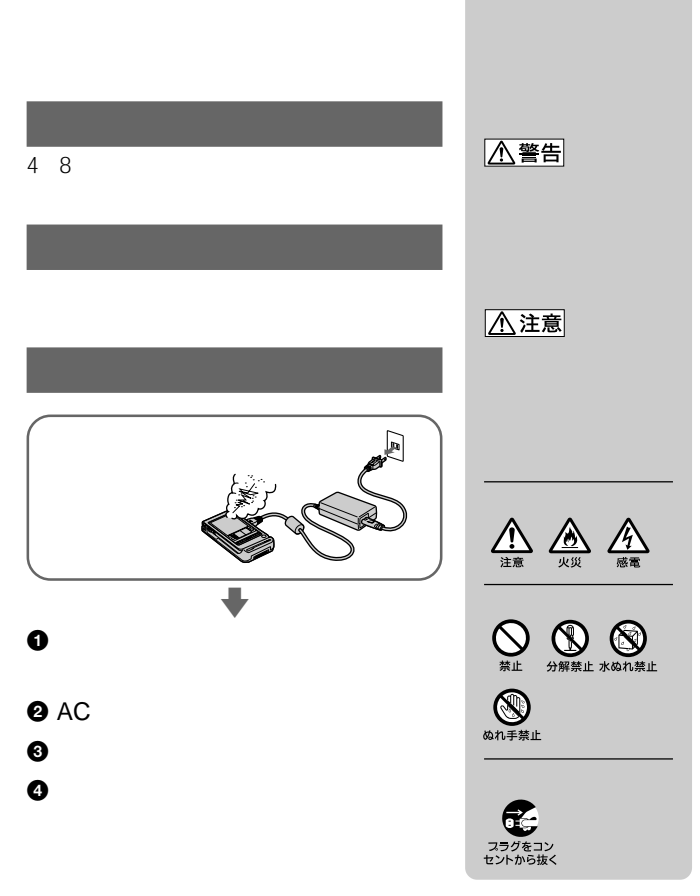

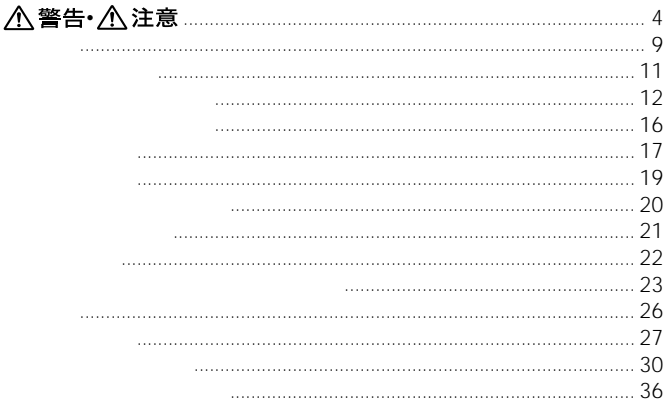

• Sony SONY CLIÉ CLIÉ GEAR ELIÉ

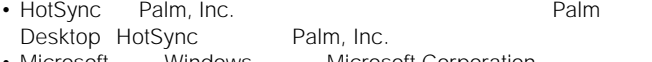

- Microsoft Windows Microsoft Corporation
- Adobe® Acrobat® Adobe Systems Incorporated

 $T_M$  ®

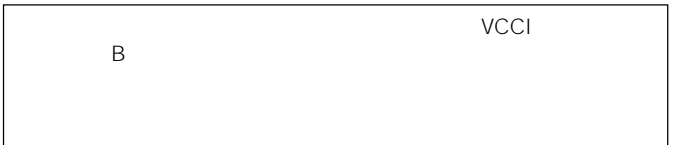

• その他、本書に記載されているシステム名、

<span id="page-3-0"></span>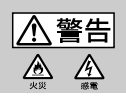

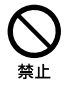

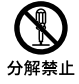

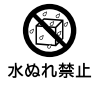

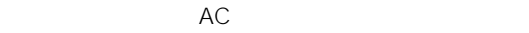

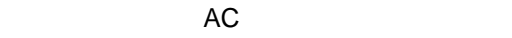

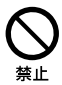

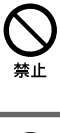

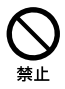

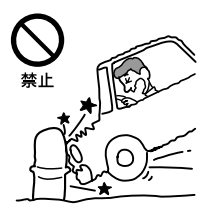

• **• The State State State State State State** 

• また、歩きながら使用するときも、事故を防ぐ

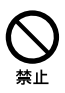

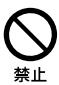

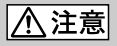

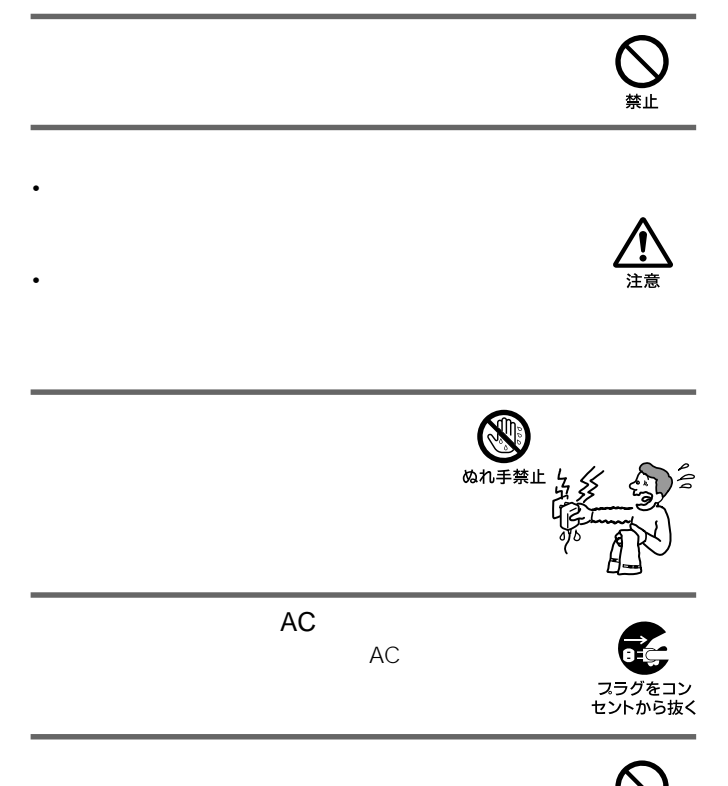

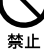

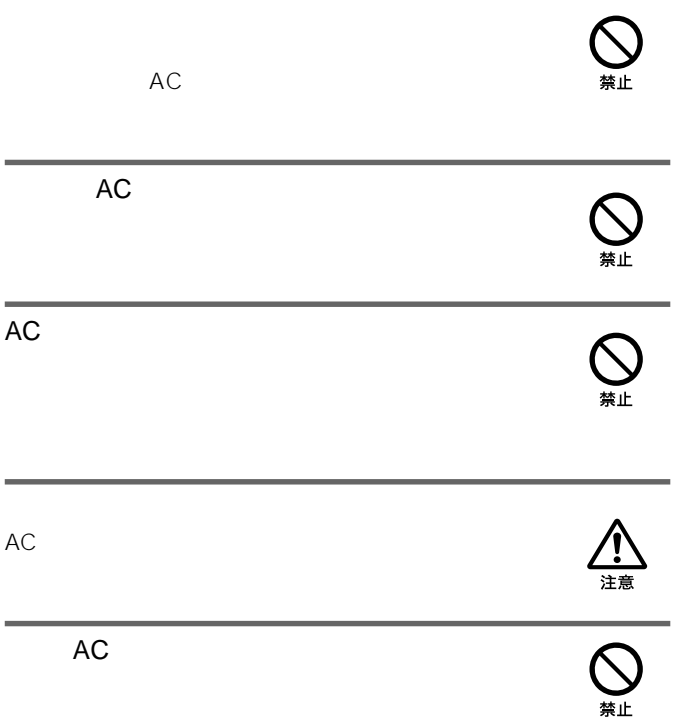

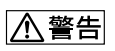

- 
- 
- 
- 火のそばや炎天下などで充電したり、放置しない。
- 本機に衝撃を与えない。
- 8• 指定された充電方法以外で充電しない。 火の中に入れない。ショートさせたり、分解しない。電子レンジやオーブ
- $\bullet$  and  $\bullet$  and  $\bullet$

## <span id="page-8-0"></span>PEG-T400/600

- •  $\bullet$  +  $\bullet$  +
- $\bullet$   $\bullet$   $\bullet$
- HotSync
- P-in Comp@ct
- P-in M@ster
- C@rd H"64 petit CFE-01 CFE-01/TD
- Air H" card petit CFE-02

### • モデムカード

## zヒント

- •本機はコンパクトフラッシュ型データ通信カード専用です。上記以外の通信カ
- 
- $\bullet$   $\bullet$   $\bullet$
- 

Hotsync

## •本機にモバイルコミュニケーションアダプター(PEGA-MA15)や、オーデ

PEGA-SA10

# NECインフロンティアのCFE-01 CFE-01/TDをご使用の

## NECインフロンティアのCFE-01 CFE-01/TDをご使用の場合、通

## CFE-01 CFE-01/TD LED

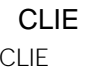

CLIE 115.2kbps

ISP契約について

 $ISP$ 

<span id="page-10-0"></span>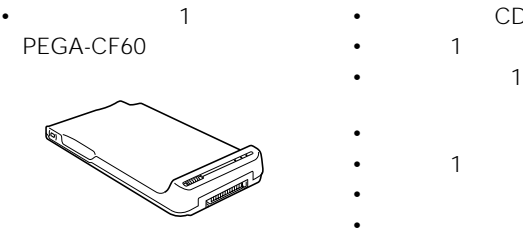

- CD-ROM 1
- 
- 
- 取扱説明書(本書)
- $\hspace{1.6cm}1$
- 1

<span id="page-11-0"></span>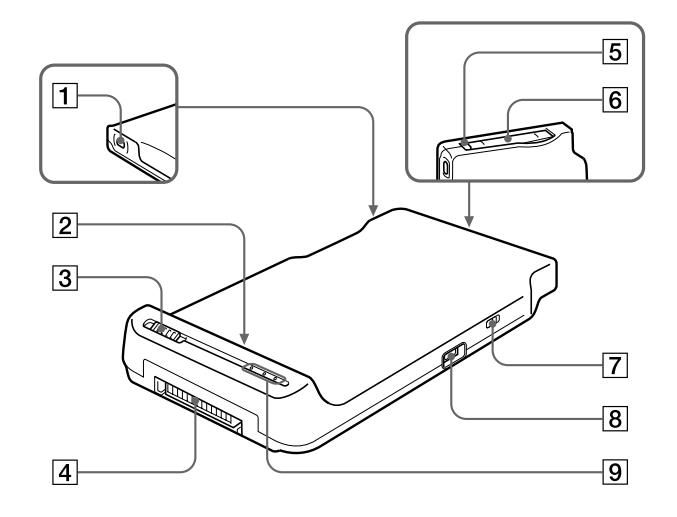

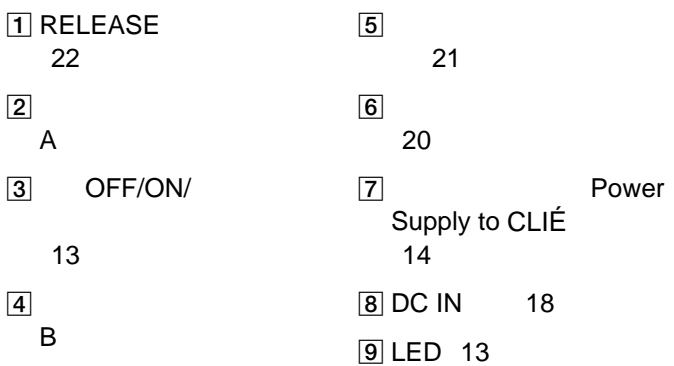

## OFF/ON/

OFF

ON

BATT CHECK

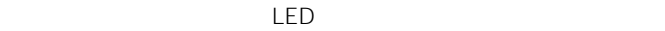

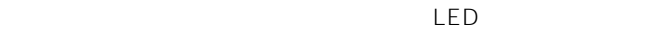

OFF/ON/

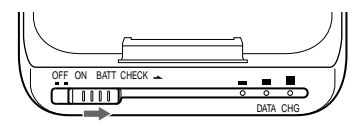

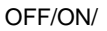

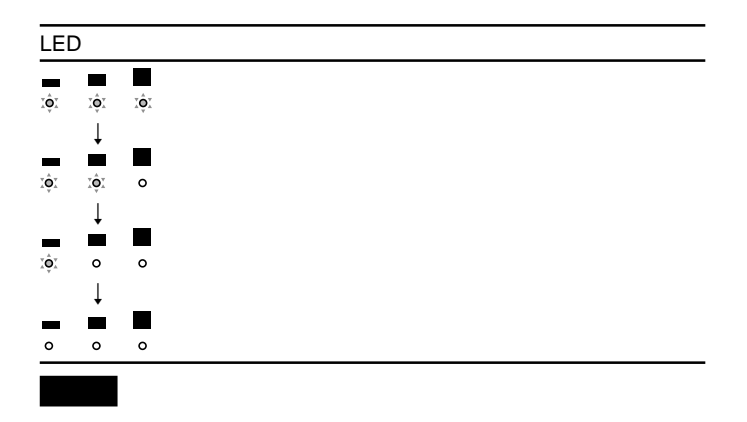

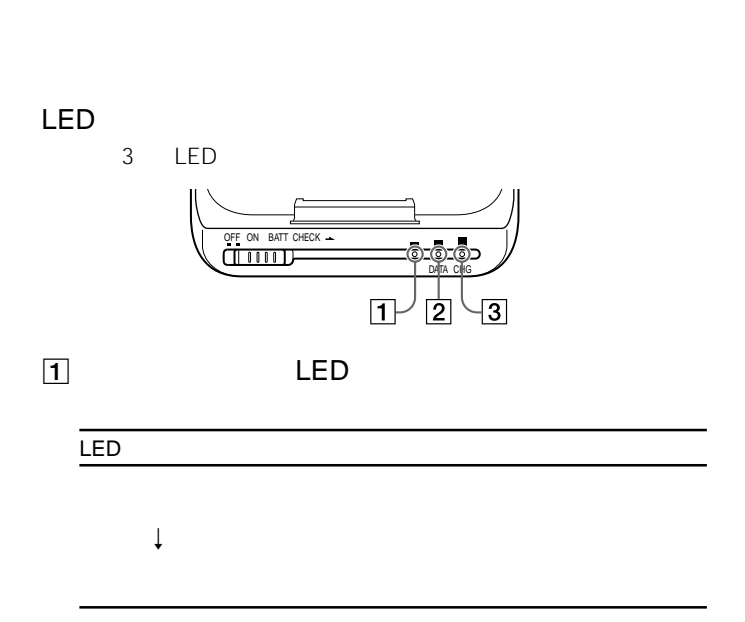

## 2 LED DATA

3 LED CHG LED LED

<span id="page-15-0"></span>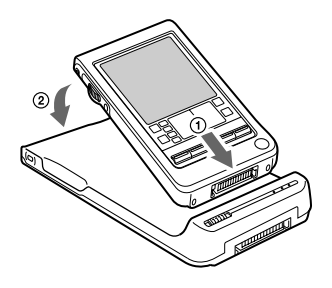

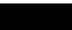

<span id="page-16-0"></span>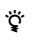

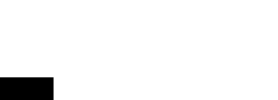

 $AC$ 

 $5$ 

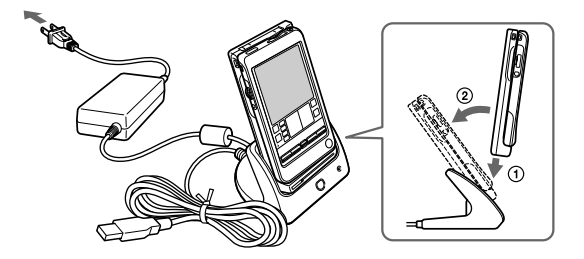

 $\sqrt{2}$  /  $\sqrt{2}$  LED

17

 $($ 

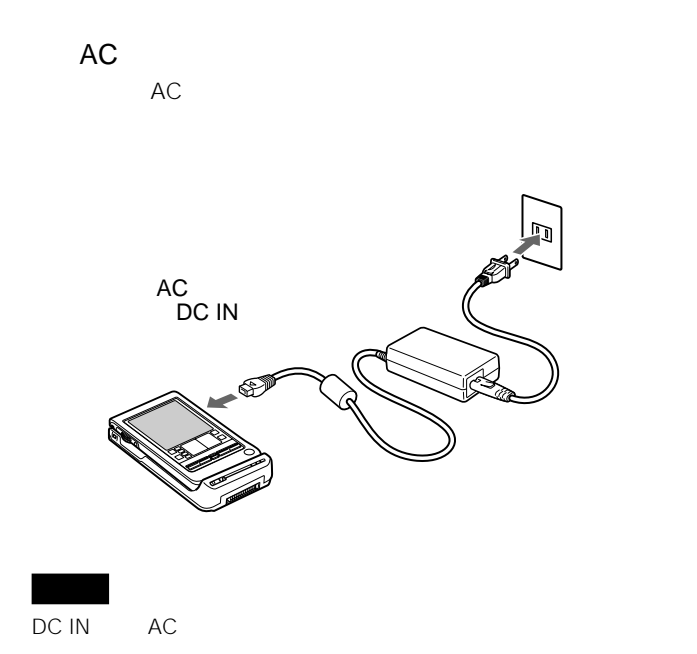

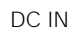

 $AC$ 

- <span id="page-18-0"></span>• <sub>1</sub> *\** 7 minutes and the state  $\sim$  7 minutes and the state  $\sim$  7 minutes and the state  $\sim$
- **\***  $\mathbb{R}$
- PHS **PHS**
- 
- インターネットサービスプロバイ<sup>ダ</sup>
- 
- <sub>200</sub> minimals results results results results results results results results results results results results results results results results results results results results results results results results results resul

• クリエで ジェクトウェア ジェクトウェア アイディング

19

<span id="page-19-0"></span>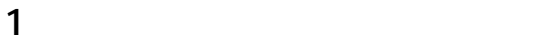

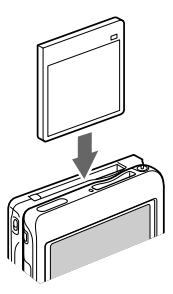

 $\ddot{\vec{Q}}$ 

 本機の電源を入れる。 クリエの電源を入れる。  $\overline{a}$  <span id="page-20-0"></span> クリエの電源を切る。 本機の電源を切る。 通信カード取りはずしボタンを押し込む。

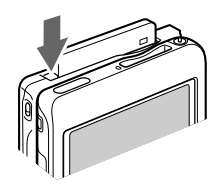

通信カード取りはずしボタンを、再度奥まで押し込むと通

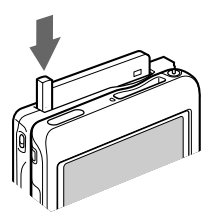

 $/$ 

THED /

通信カードスロット保護のため、必ずダミーカードを挿入

## <span id="page-21-0"></span>RELEASE

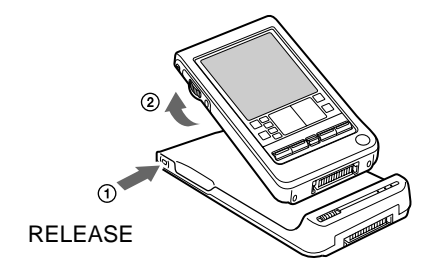

<span id="page-22-0"></span>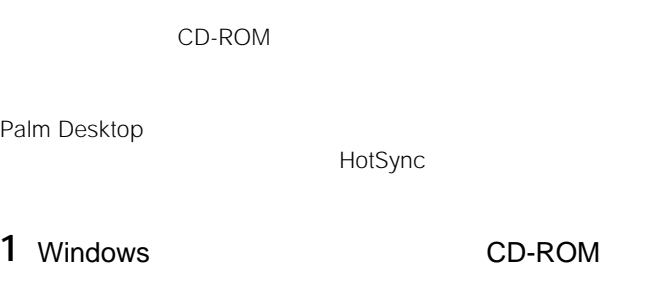

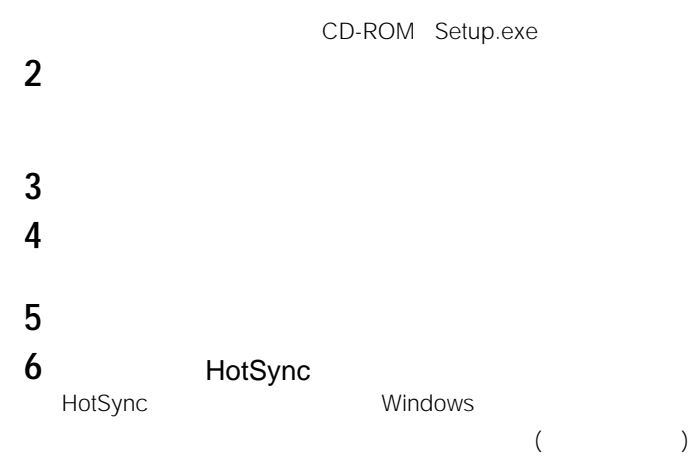

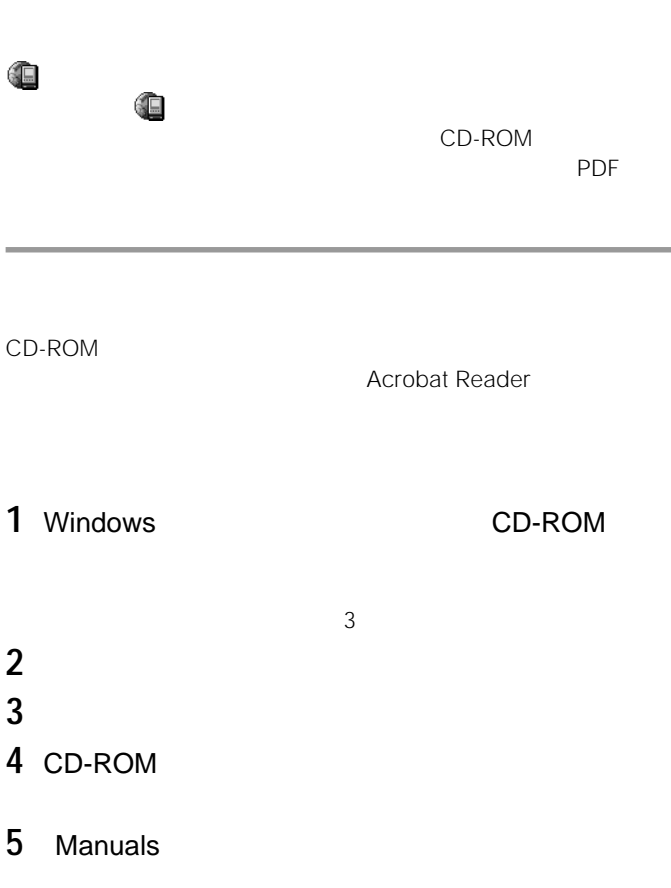

**6** 通信アダプターユーティリティーのオンラインマニュアル Communication Adapter Utility Manual.pdf

Acrobat Reader

1 Windows CD-ROM

CD-ROM Setup.exe

**2** Acrobat Reader

**3** 画面の指示に従いインストールを行う。

```
70.7 \times 127.6 \times 19.9 mm
  / /
  質量 90 g
動作温度 5 35 
   \overline{1}CD-ROM 1
      \overline{1}\overline{1}取扱説明書 1
       \overline{1}\sim 1
\sim 1
```
- <span id="page-26-0"></span>•  $\blacksquare$
- $\bullet$  and  $\bullet$  and  $\bullet$  and  $\bullet$  and  $\bullet$  and  $\bullet$  and  $\bullet$
- $\bullet$
- $\blacksquare$ • 砂地、砂浜などの砂ぼこりの多い場所
- 
- 
- $\bullet$  and  $\bullet$  the probability  $\bullet$  the probability  $\bullet$  the probability  $\bullet$  the probability  $\bullet$ • TV AM TV
	-
- $\overline{AC}$
- $\bullet$   $\bullet$   $\bullet$
- $AC$

27 (and  $($ 

- 汚れがついたときは、柔らかい布やティッシュペーパーなどで、きれいに
- *Production in the company of the company of the company of the company*
- 化学ぞうきんをご使用の際は、その注意書きに従ってください。
- 殺虫剤のような揮発性のものをかけたり、ゴムやビニール製品に長時間接
- 
- $\mathbf{r}$
- *クリエ*の[編集][スットワーク] [ネットワーク] [ネットワーク]  $3$
- PHS  $\bullet$  PHS
- 電波状態や時間帯によっては、データ通信できない場合があります。その
- <sub>•</sub>  $\frac{1}{\sqrt{2}}$
- FAX

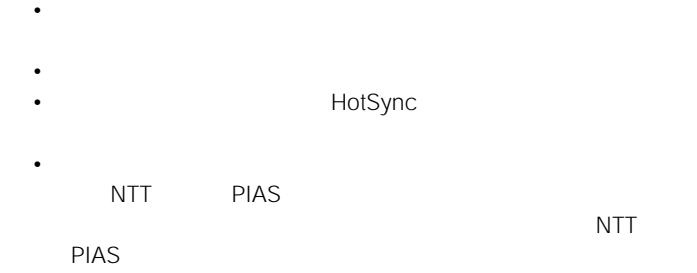

<span id="page-29-0"></span>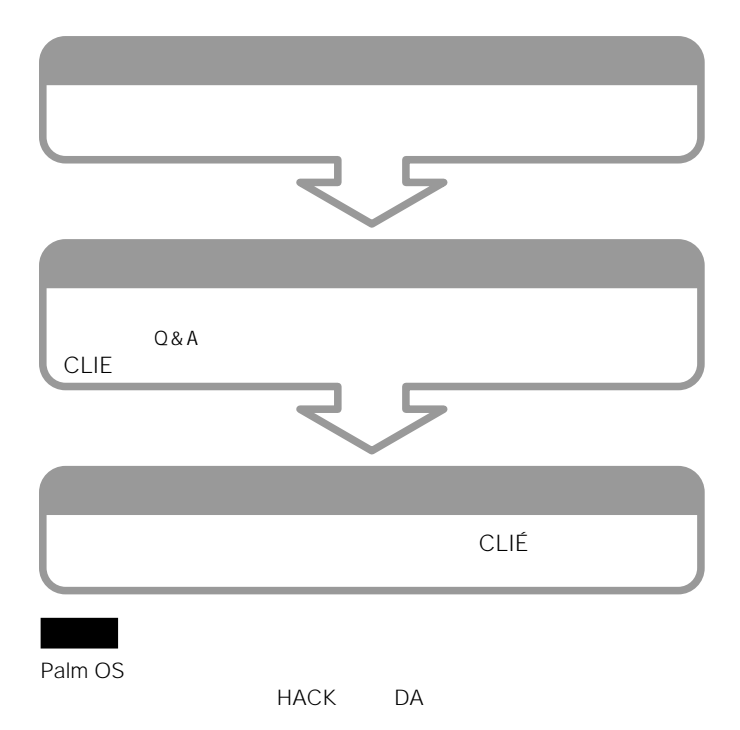

no carrier

PPP

31  $($ 

**State State** 

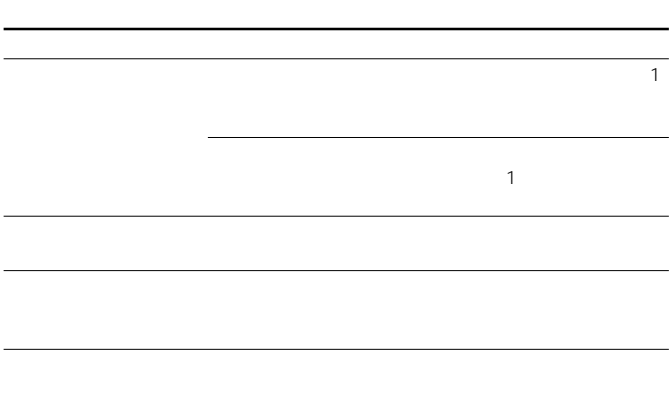

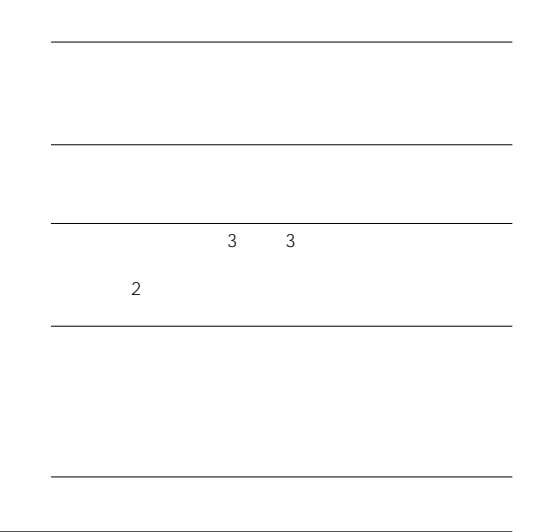

33  $($ 

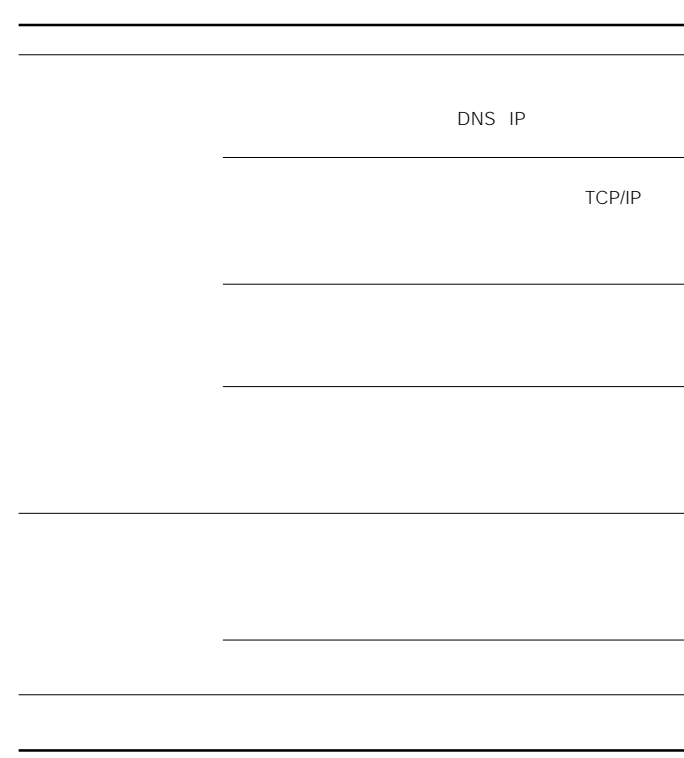

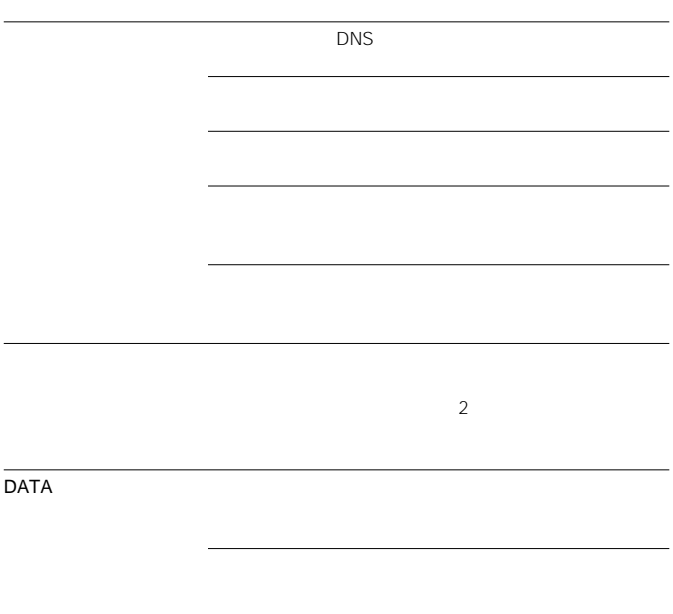

<span id="page-35-0"></span>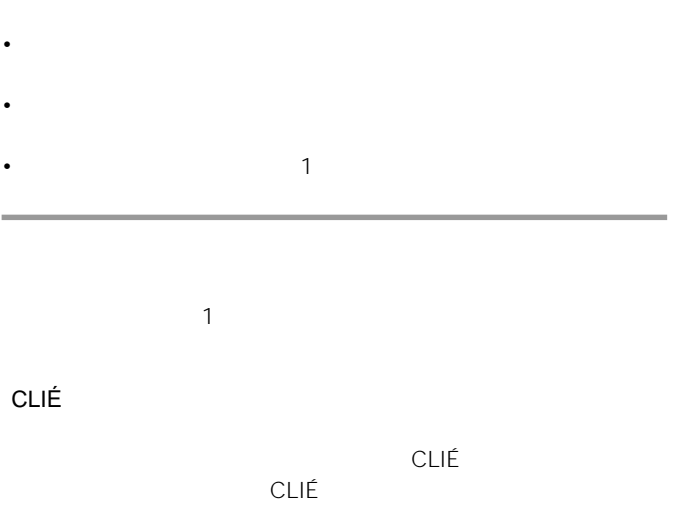

 $6\,$ 

## • PEGA-CF60

- $\bullet$   $\bullet$   $\bullet$   $\bullet$   $\bullet$
- $\bullet$
- $\bullet$   $\bullet$   $\bullet$   $\bullet$   $\bullet$   $\bullet$   $\bullet$   $\bullet$
- $\blacksquare$

### **CLIÉ ホームページ**

CLIÉ estadounidense versions de la contradición de la contradición de la contradición de la contradición de la http://www.sony.co.jp/CLIE/

CLIÉ

http://www.nccl.sony.co.jp/

ソニー株式会社 〒141-0001 東京都品川区北品川6-7-35

使い方のご相談、技術的なお問い合わせは

0466-30-3080

カスタマー登録、一般的なお問い合わせは

03-5977-7255

http://www.sony.co.jp/

Printed in Taiwan